**Employee PERNER Form**

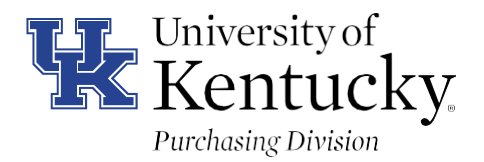

## **UK EMPLOYEE PERNER FORM – FOR UK EMPLOYEES ONLY**

This form should be used by UK employees who need to be added to the University's vendor database for reimbursements, etc. Please provide your name and PERNER number and forward to the Purchasing office at the email below.

If you are not sure how to find your PERNER number, there are instructions below beginning on the second page.

**Name:** 

**UK Personnel # / Pers-Assgn:** 

**Return Form to E-mail**: vendorhelp@l.uky.edu

Note: For SRM Shopping Cart/PRD transactions, once the 8XXXXX number is established, there is typically a refresh period ( $\approx$ 3 hrs.) before it is available for use.

An employee must have a travel vendor number (8nnnn) in order to receive reimbursements. Any employee seeking non-travel reimbursement (by PRD) who has not previously completed travel reimbursement on SAP's TRIP system must first register for a vendor number by using the University's standard Vendor Form. The employee completes the top portion only of the form, signs, and returns to the Purchasing Division as indicated. Registration requires knowledge of the employee's Personnel Number, also known as the "PERNER". The PERNER can be found by the departmental or unit Business Officer within SAP or by the employee through their *my*UK Employee Self-Service (ESS) tab. An employee's SSN or UK ID number cannot be used in lieu of the PERNER.

Reimbursements are deposited directly into the employee's personal banking account.

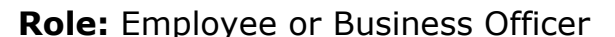

**Frequency:** As needed

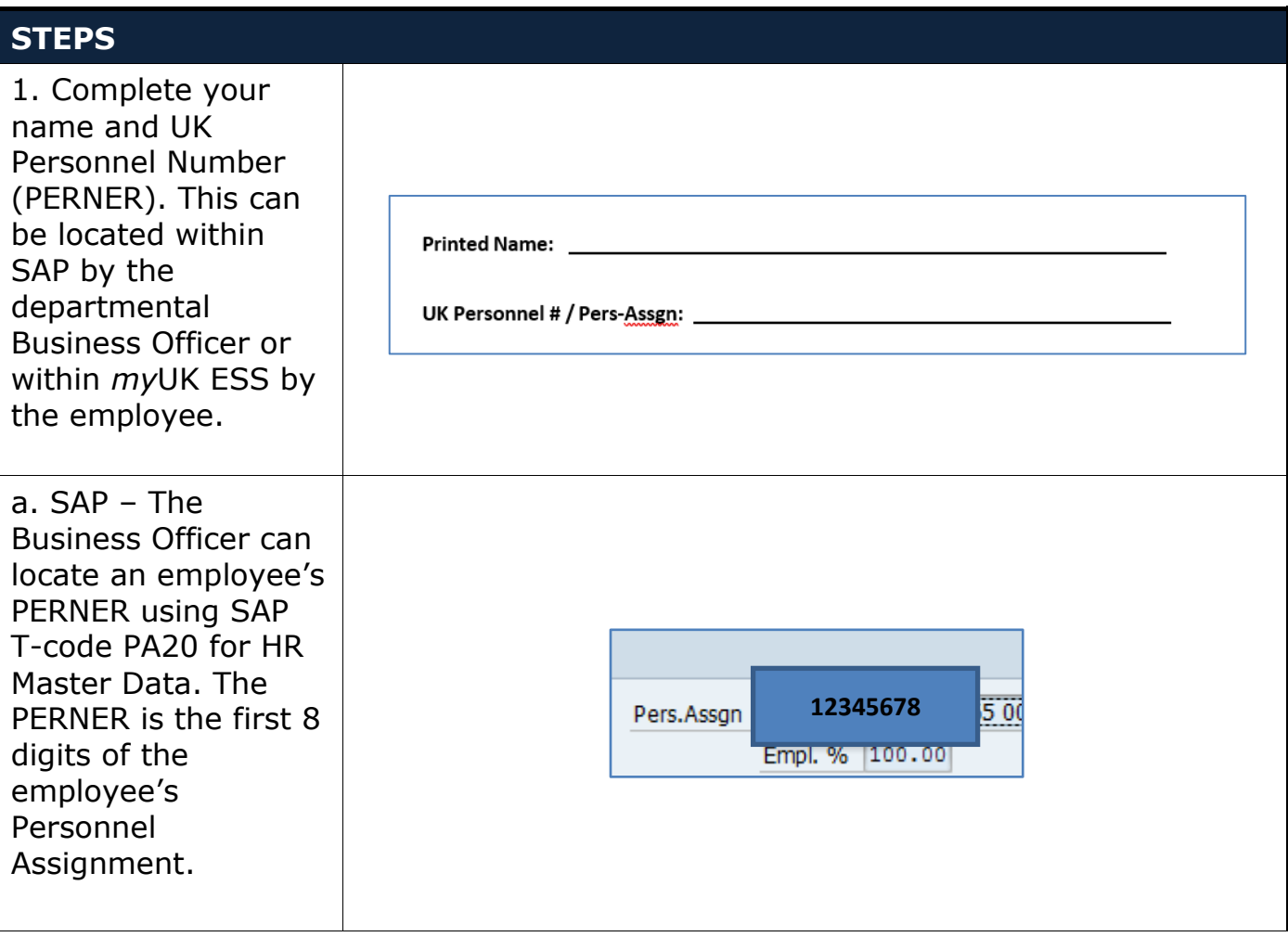

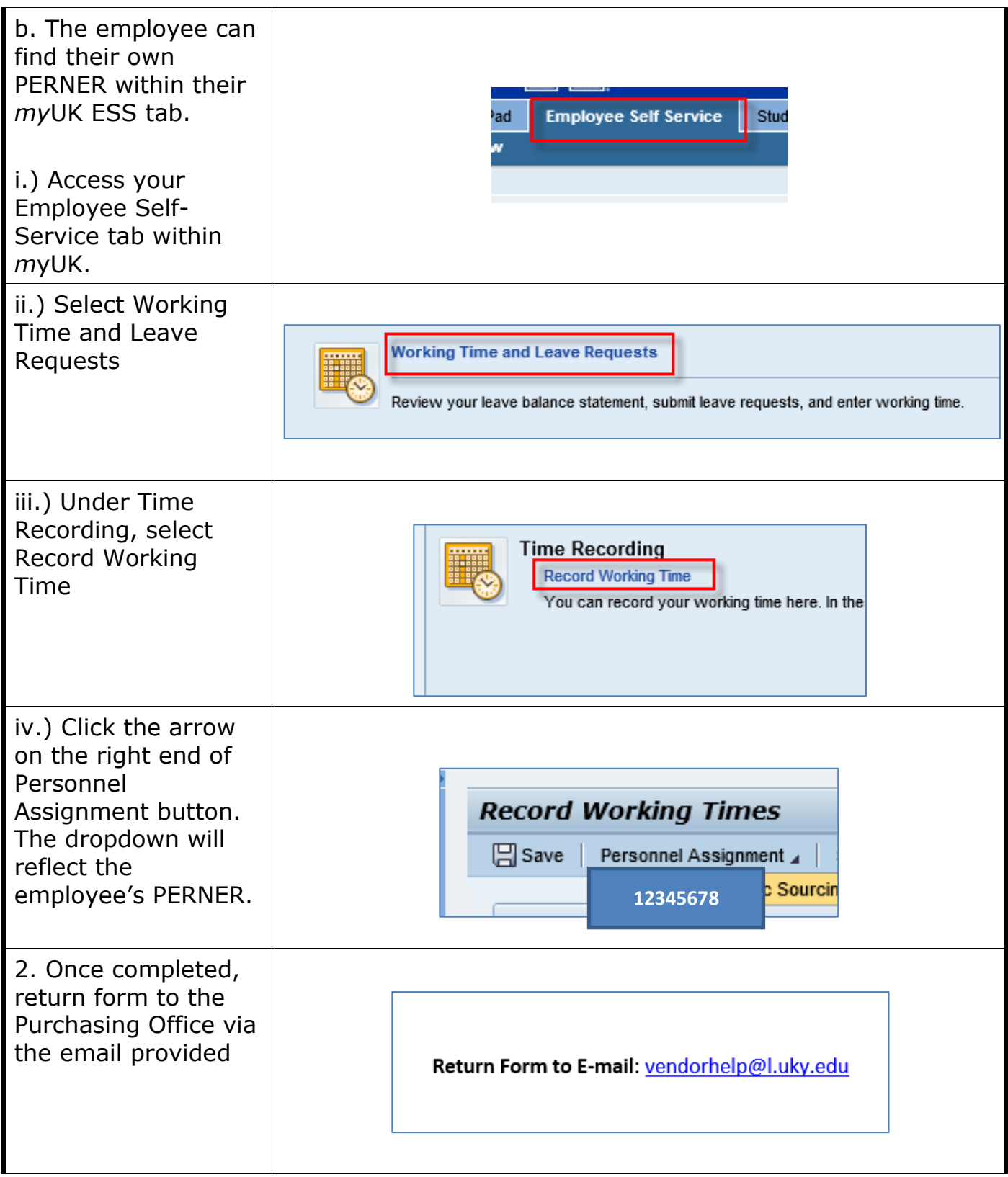